# SIAFI Sistema Integrado de<br>do Governo Federal

# **Manual do Usuário**

**Pesquisa Finalidades**

Data e hora de geração: 23/12/2024 08:37

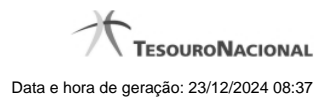

**1 - Pesquisa Finalidades 3**

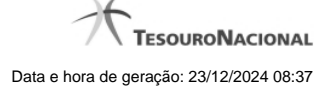

# **1 - Pesquisa Finalidades**

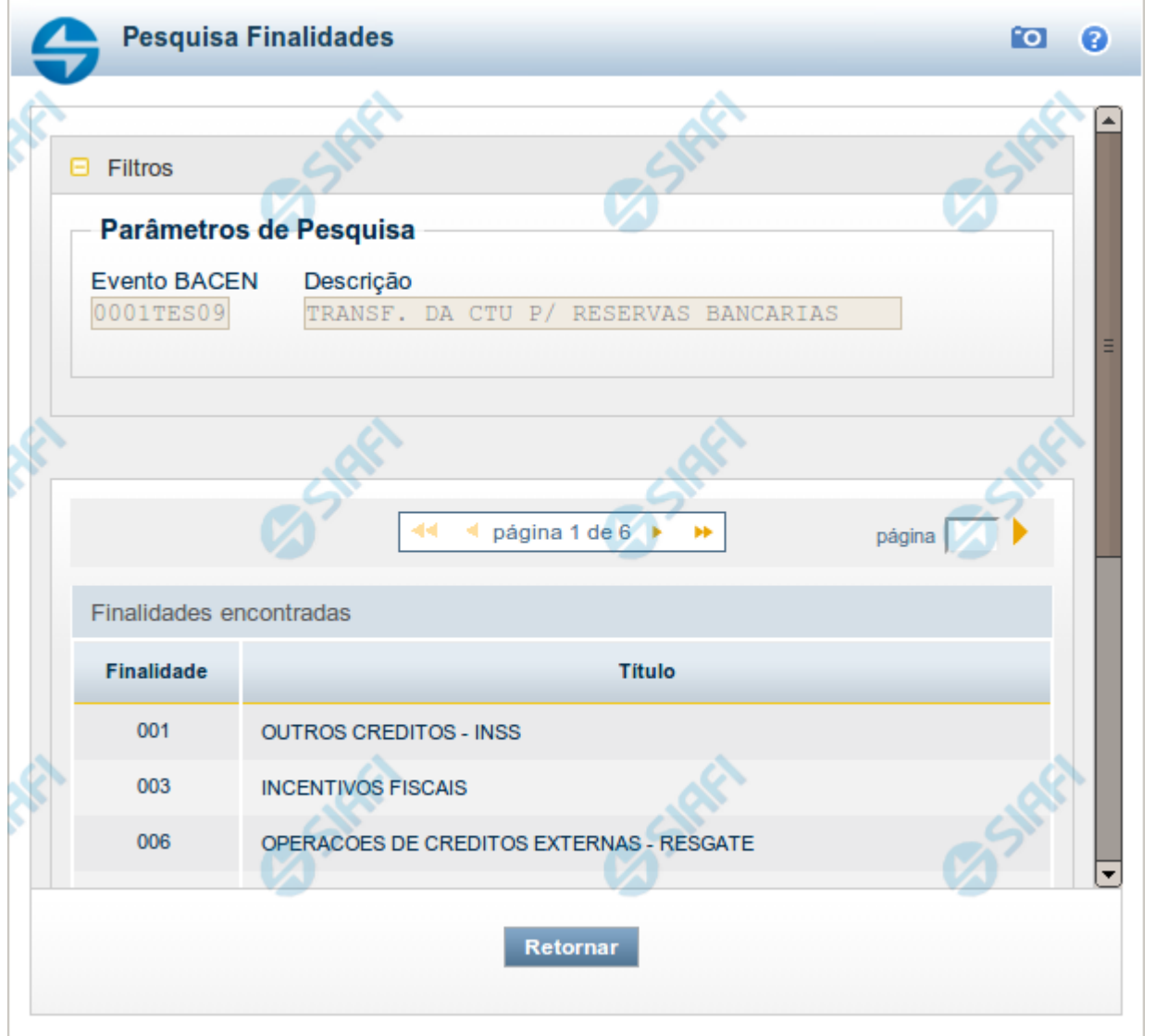

## **Pesquisa Finalidades**

Para pesquisar a tabela "Finalidade" (Finalidades associadas aos Eventos do Banco Central), preencha os campos do bloco "Filtros" e clique no botão "Pesquisar".

Você pode deixar os campos sem preenchimento e clicar no botão "Pesquisar" para obter toda a tabela, exceto quando houver algum campo cujo preenchimento seja obrigatório.

Essa pesquisa possui campos que já podem vir preenchidos com informações resultantes de pesquisas anteriores ou com informações obtidas com base nos dados cadastrais do usuário.

O resultado da pesquisa é uma lista de Finalidades que atende aos parâmetros especificados. Clique em um campo dessa lista para selecionar o registro desejado.

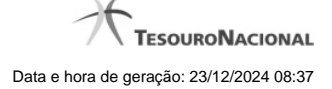

### **Campos de Parâmetros**

**Filtros** - Bloco constituído pelos campos de parâmetros de pesquisa, descritos a seguir.

O símbolo "-" antes da palavra "Filtros" indica que o bloco está expandido, exibindo seu conteúdo. Ao ser apresentado o resultado da pesquisa, esse bloco estará contraído, com o símbolo "+" antes da palavra "Filtros", indicando que seu conteúdo está oculto. Clique no símbolo "+" para expandir o bloco de filtros e visualizar os parâmetros da pesquisa.

**Evento BACEN** - Esse campo é preenchido pelo sistema a partir de informações obtidas em pesquisa anterior.

**Descrição** - Descrição correspondente ao código informado no campo "Evento BACEN".

### **Campos de Resultados**

**Finalidades encontradas** - Tabela contendo a lista de registros retornados pela pesquisa, constituída pelas colunas descritas a seguir. Clique em um dos campos dessa lista para selecionar o registro desejado.

**Finalidade** - Código da Finalidade.

**Título** - Nome da Finalidade.

### **Botões**

**Pesquisar** - Clique nesse botão para comandar a pesquisa da tabela "Finalidades", atendendo aos parâmetros que você informou. Caso você não informe nenhum parâmetro, serão apresentados todos os registros da tabela.

**Retornar** - Clique nesse botão para desistir da pesquisa.